## **S7-1500PLC**

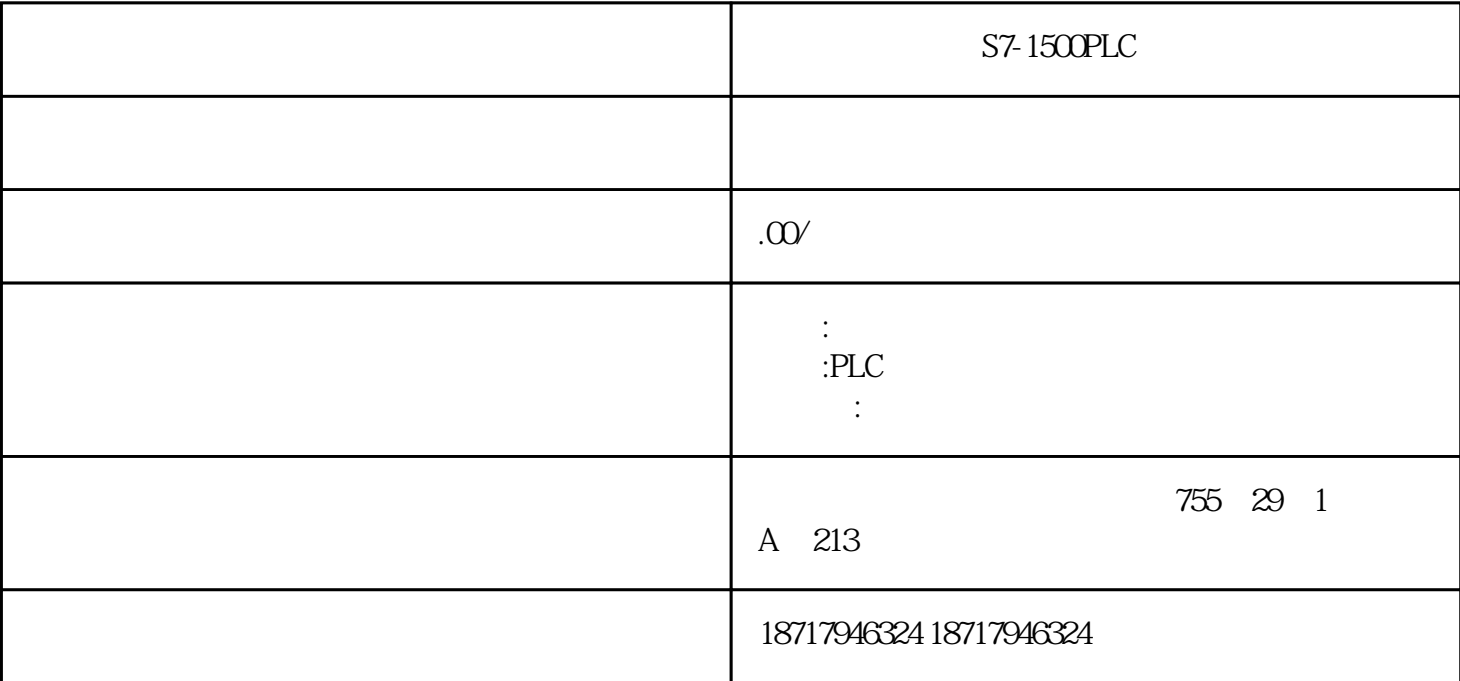

S7-1500PLC

 $($ 

 $48$ 

PLC S7-200 S7-200 SMART S7-300 S7-400 S7-1200 S7-1500 ET200S ET200M ET200SP  $($ 

2) 1613 \* OPC Navigator" Configuration Console to the S7" PC Station NetPro S7 Console "S7", PC Station NetPro S7<br>
connection\_1 bjects tree PLC CPU connection\_1)。双击此连接,即可出现有可能被访问的对象树(objects tree),在PLC CPU  $DE$   $PLC$   $DE$ DB DB <sup>\*</sup> New Definition""Define New Item "对话框即被打开。可在此定义标签变量与数据类,型。注:Datatype Address No.Value No.Value No.Value OK

3) " Define New Item" **Definition** operation of the New Item" " OK" OPC-Navigator OK OPC Server

 $30$ 

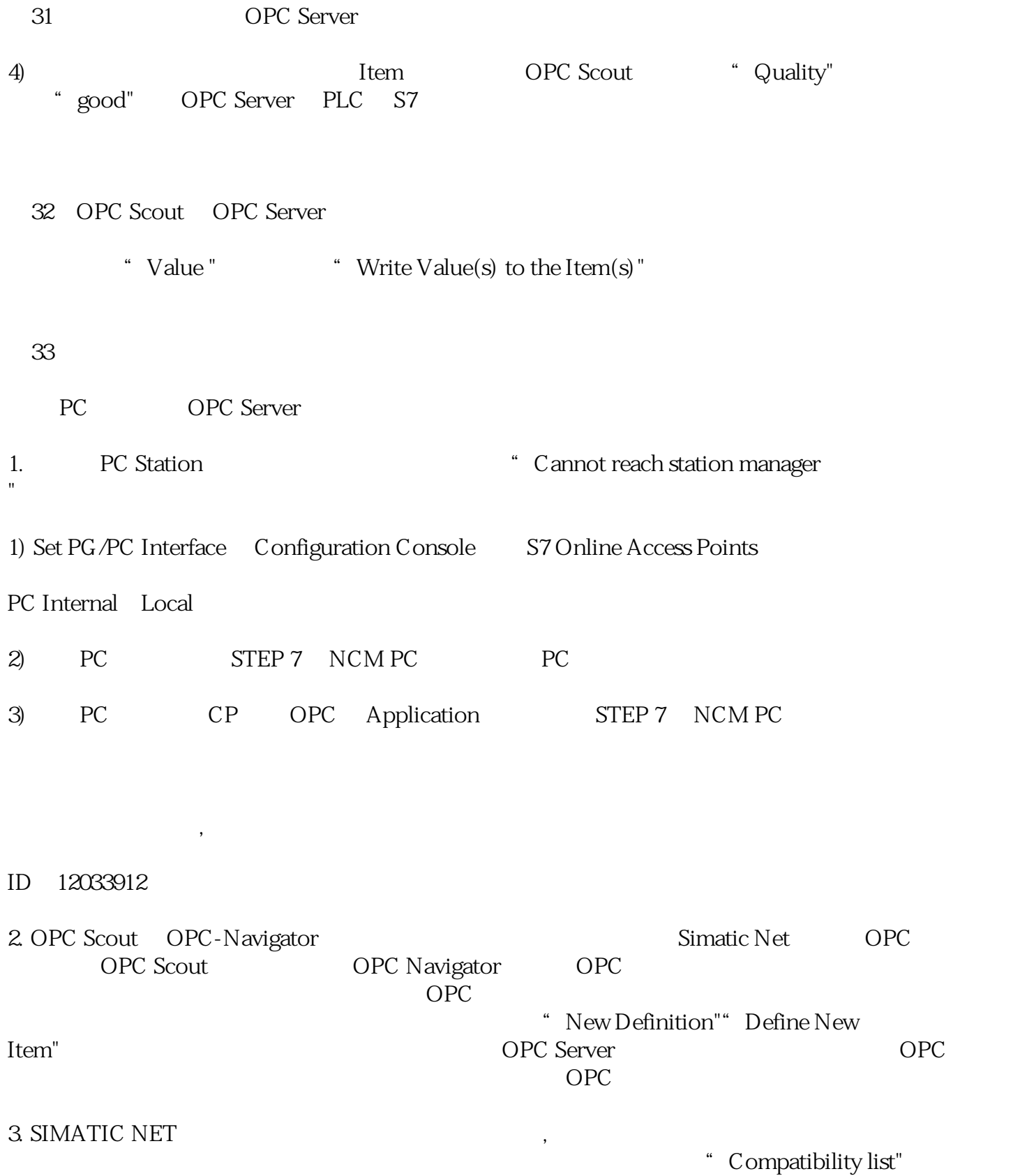